# 令和6年度<br>関西高等学校<br>生徒募集要項 **関西高等学校**

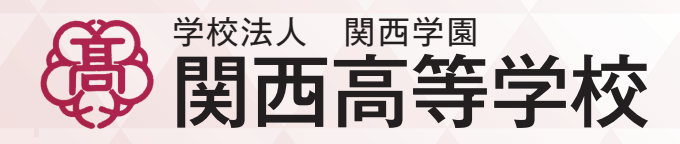

KANE HEGEL GOOL

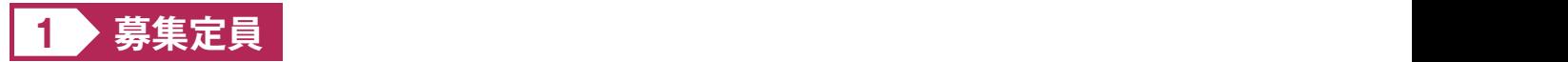

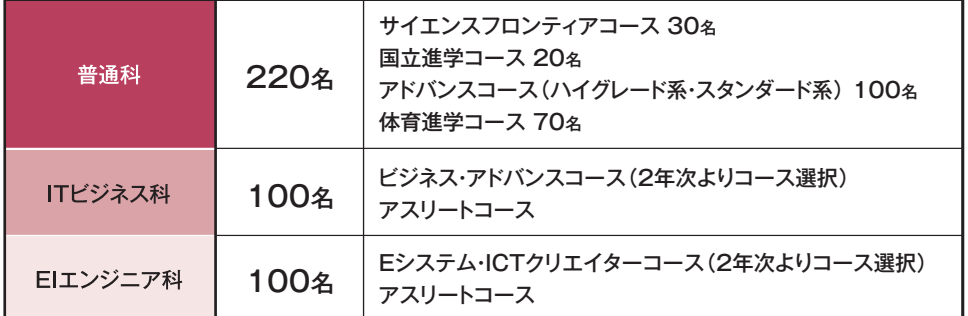

※科・コースの詳細については、学校案内をご覧ください。

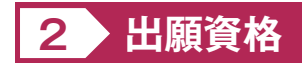

**❶**令和6年3月中学校卒業見込みの男子、および中学校を卒業した男子。 ただし、専願で出願する場合は、令和6年3月中学校卒業見込みの男子に限ります。

**❷**調査書入試・特待チャレンジ入試に関しては、P3の条件を満たすこと。

**❸**普通科体育進学コース受験者は入学後、出願エントリー時に入力した運動部に所属すること。

**❹**ITビジネス科アスリートコース、EIエンジニア科アスリートコース出願者は入学後、

 次のいずれかの強化指定部に所属すること。 [体操競技・硬式野球・テニス・卓球・柔道・サッカー・水球・バレーボール・バスケットボール・ボート・ゴルフ・eスポーツ]

**❺**専願で出願する人は、願書にある入学確約書に記名・押印してください。

## <mark>3 ▶</mark> 入試の日程

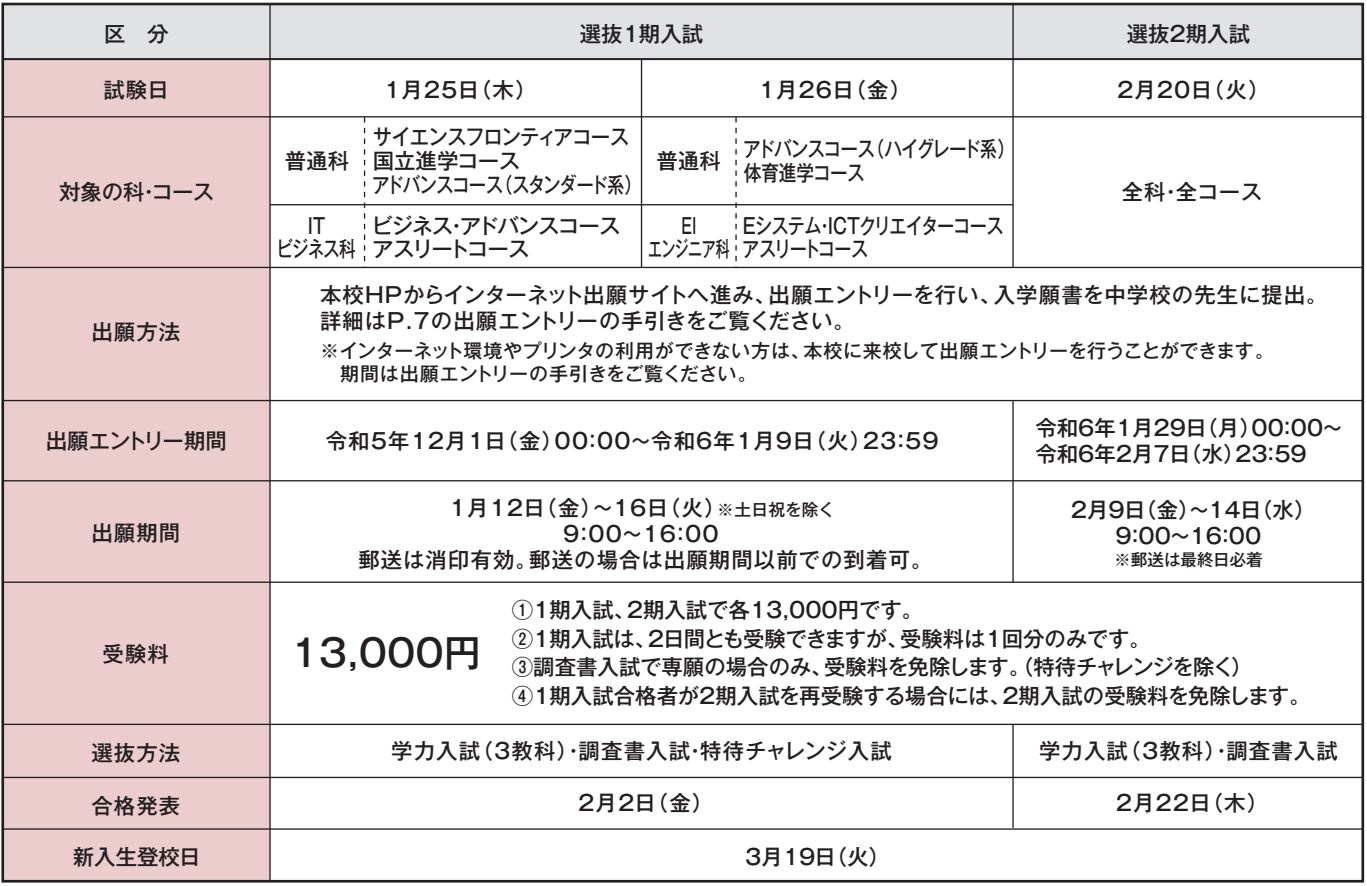

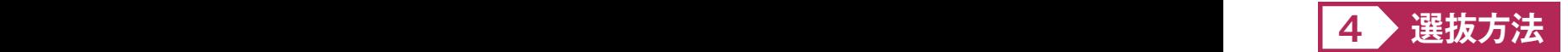

本校の入試には、**「学力入試」**、**「調査書入試」**、**「特待チャレンジ入試」**があります。 また、1期入試のみ**スポーツ・アート推薦制度**があります。

スポーツ分野とアート(音楽・美術)分野での推薦制度で、本校を専願で受験し、入学後指定の部活動への所属が条件となります。 競技種目・入試種別などは、必ず中学校の先生を通して本校へ問い合わせてください。

#### **【学力入試】**

学力入試は、学力試験・調査書・面接等により総合的に判定します。

#### **❶教科・配点**

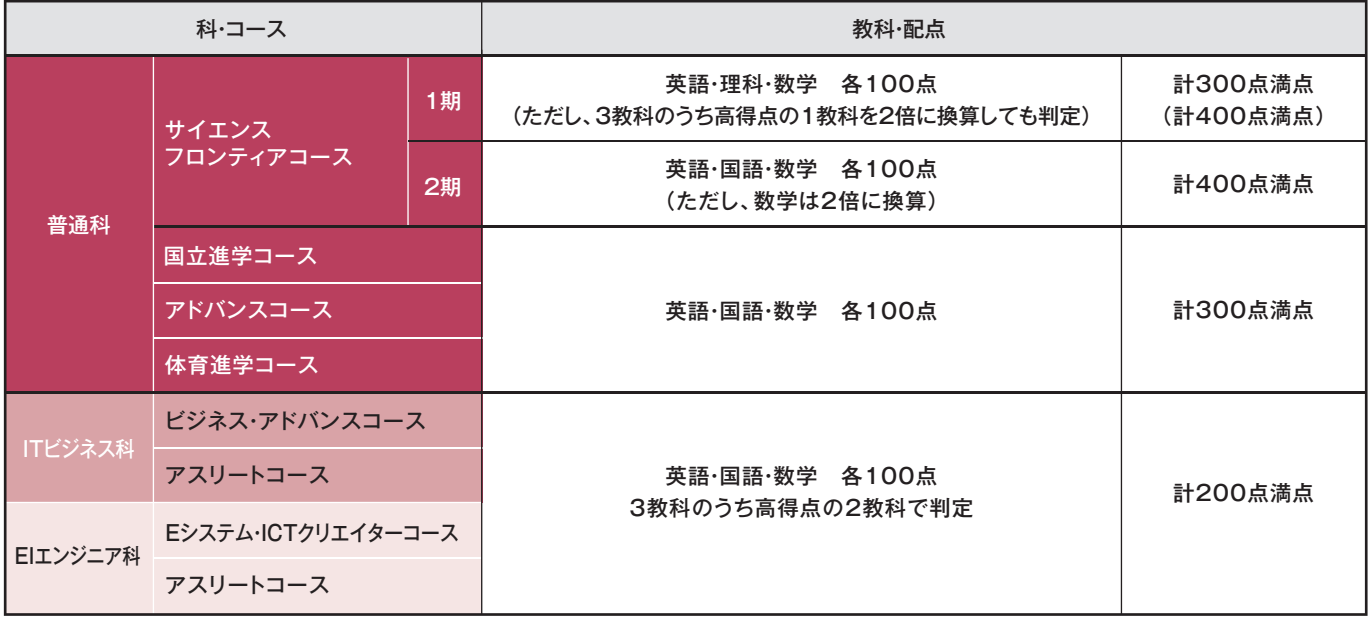

#### **❷加算点**

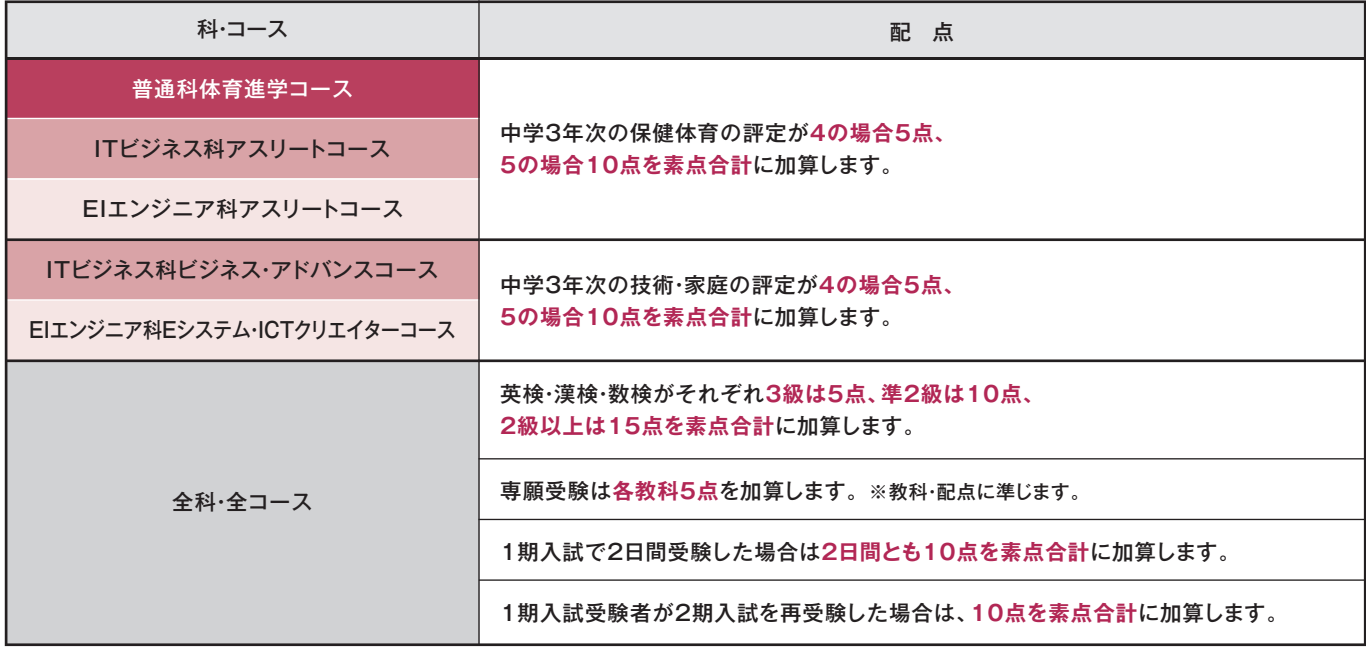

#### **【調査書入試】**

調査書入試は調査書・面接等により総合的に判定します。

#### **評定基準**

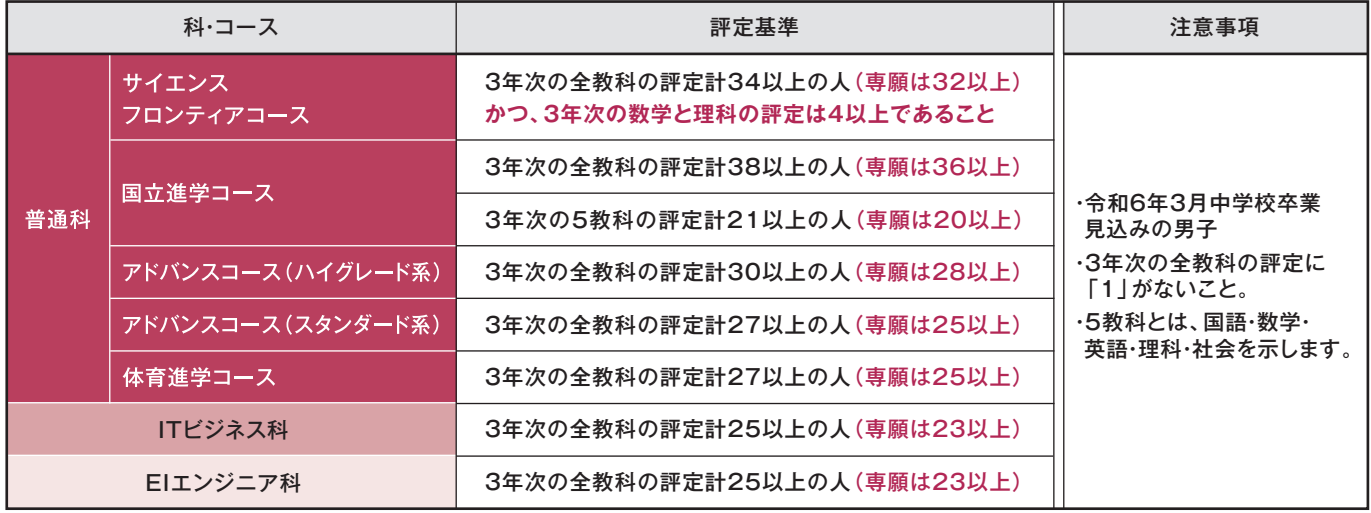

#### **【特待チャレンジ入試】(1期入試)**

特待チャレンジ入試は、調査書入試の受験者が特待生を目指して学力試験を受験する制度のことです。 普通科サイエンスフロンティアコースと国立進学コースのみが対象です。

注意事項 ・専願受験者であっても受験料13,000円が必要です。 ・学力試験の得点は合否判定には利用せず、特待制度の判定のみに利用します。 ・特待制度の基準はP5の「特待制度」を参照。

## **5 出願提出書類**

#### **提出書類の作成について(中学校の先生方へお願い)**

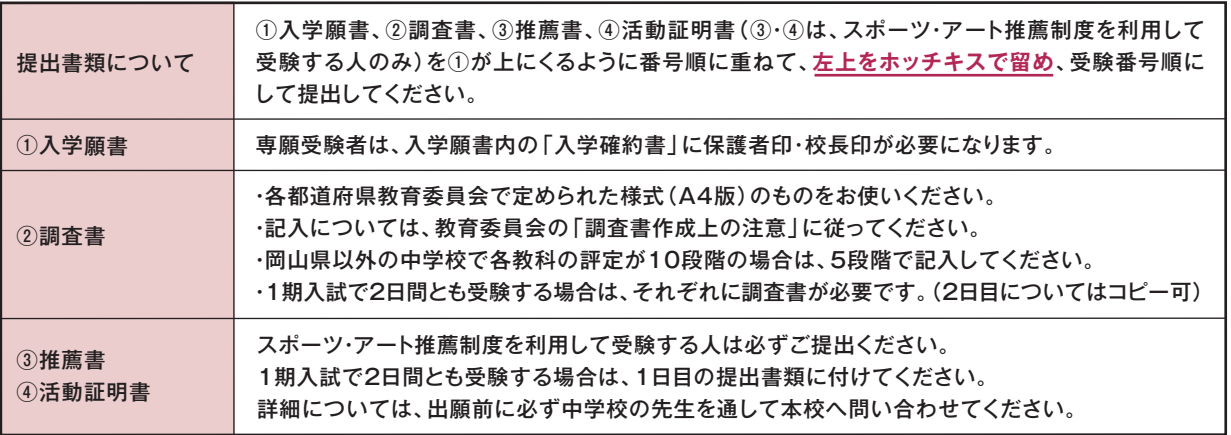

## **6 入試当日の時間帯**

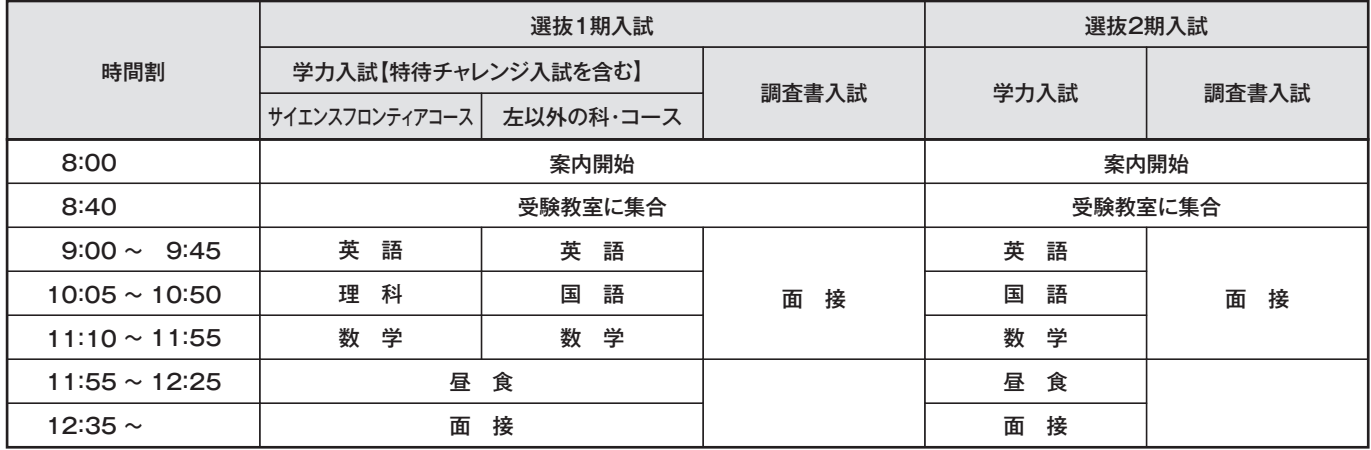

※学力試験は各教科45分で実施します。 ※面接終了後、個別解散になります。

試験当日持参するもの … ❶受験票 ❷筆記用具 ❸定規・コンパス ❹上ばき ❺昼食(調査書入試は不要)

※辞書・電卓・端末等の機能がある時計は不可。

## **7 合否判定**

#### **❶第2志望制度【自動判定】(1期入試・2期入試)**

第1志望コースにより自動的に第2志望として合否判定をします。第1志望を専願で出願する場合は、第2志望について 併願または専願を選ぶことができます。第2志望で専願を選んだ場合も、得点加算や入学金免除等が適用されます。

#### **第2志望制度(自動判定)**

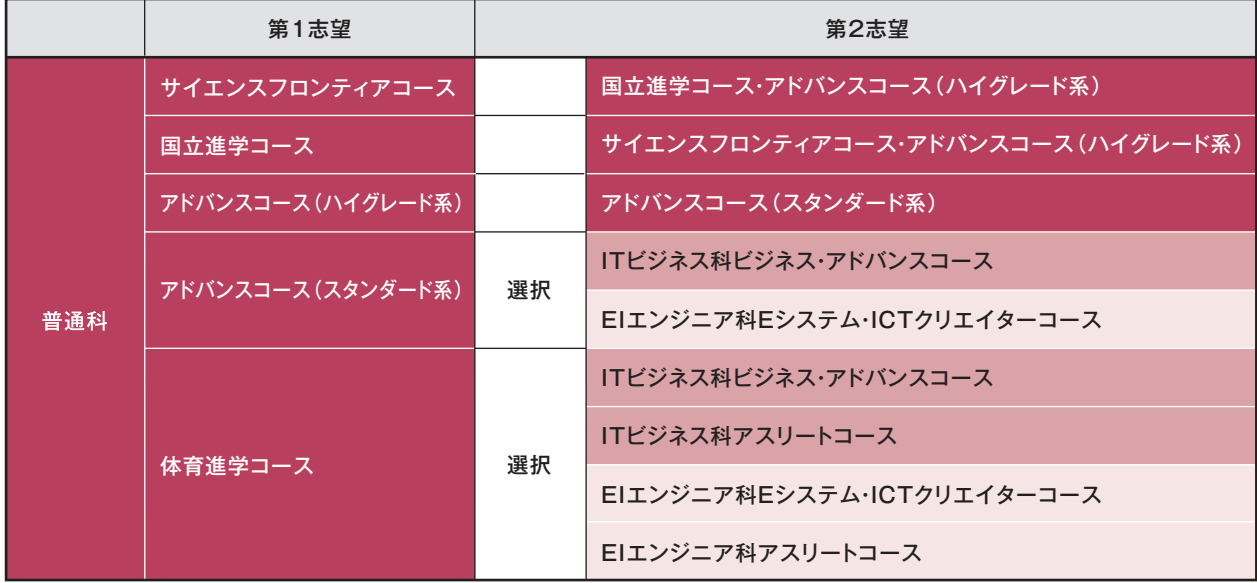

**- 強化指定部(P.1 2 >出願資格❹参照)への入部が条件となります。** ※ただし、普通科体育進学コースの受験者が第2志望でITビジネス科アスリートコース・EIエンジニア科アスリートコースを選択する場合、

#### **❷合否結果通知**

合否の結果通知書は、各中学校長宛に行います。(受験生個人による問い合わせには応じられません)

#### **≪中学校へのお願い≫**

- (1) 合格発表の当日、8時より合格通知書と入学手続き書類をお渡しします。
- (2) 出願時に郵送出願された場合は、合格通知書等を郵送します。(合格発表日の前日16時頃に発送予定です)

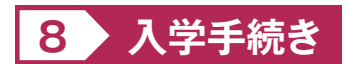

#### **❶入学時納入金**

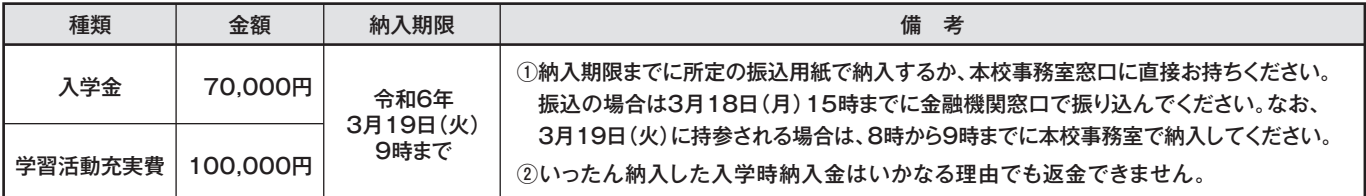

※3月19日(火)は混雑が予想されます。できるだけ振込での納入をお願いします。

※事務室窓口業務の時間は平日8時30分から17時までです。<3月19日(火)は8時より受付します。>

#### **❷新入生登校日**

- (1)3月19日(火)9時
- (2)入学票を提出し、入学手続きをしてください。※詳細は合格通知と一緒にお知らせします。

## **9 特待制度**

#### **❶学業特待制度の基準 <3年次の評定に「1」がない人に限る(C特待を除く)>**

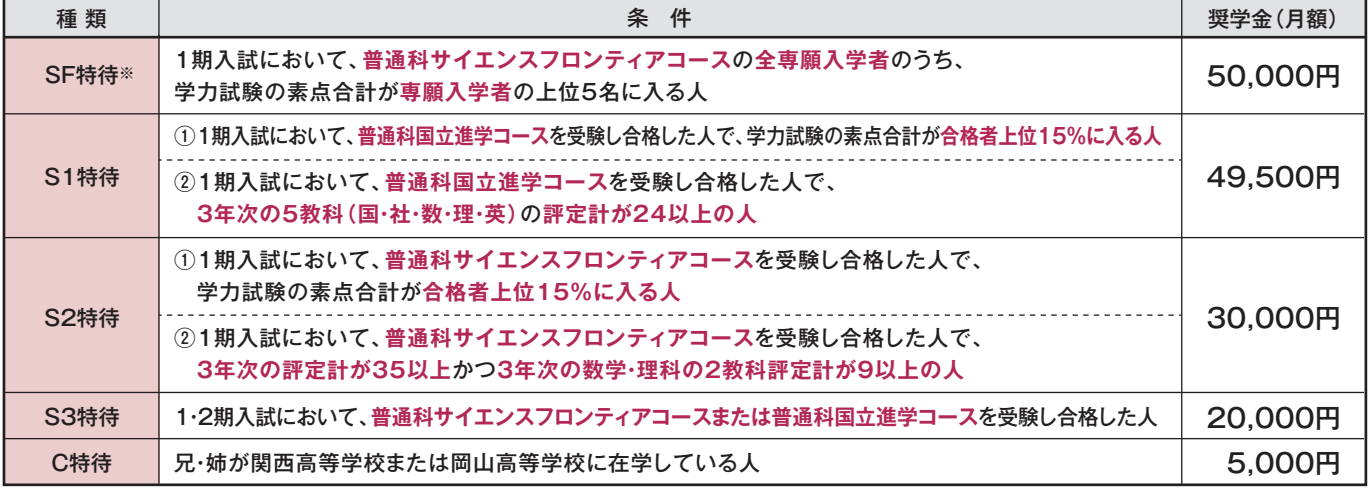

● 複数の特待に該当する人は、奨学金額の高い方を適用します。

● S1·S2特待は、いずれか一つの条件に該当すれば適用されます。

#### ● 第1志望の科·コースのみ判定します。(自動判定の第2志望については判定されません)

● C特待生以外の奨学金の支給は原則として3年間継続ですが、著しい成績の低下などがあった場合等には、継続の可否について審査をします。

● 奨学金は学費 (国支援金・県補助金を差し引いた保護者負担額)を上限とします。

● 奨学金の支給は、原則として国支援金、県補助金の申請を条件とします。

※SF特待にはMASC育英金月額20,000円が含まれます。MASC育英金は、サイエンスフロンティアコースに在籍していることが支給の条件となります。 **<MASC育英金について>**

一般社団法人MASC(マスク)様のご支援を受け、サイエンスフロンティアコースを専願受験し、かつこのコースを第一志望とする入学者のうち学力試験の **上位5名に入る人に月額20,000円を支給するものです**。

#### **❷入学時納入金の免除について**

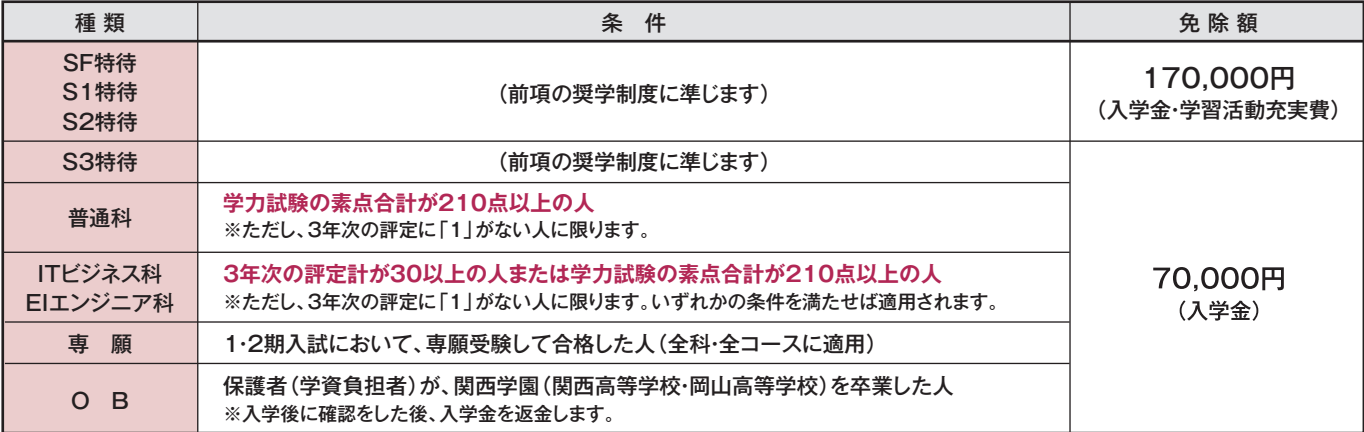

※専願は第2志望への専願合格も含みます。

#### **❸スポーツ・アート推薦の奨学制度**

(1)スポーツ・アート推薦の奨学制度については別途定めます。(野球部については5名以内とします。)

(2)奨学金の支給は原則として3年間継続ですが、部への貢献が見られなくなった場合等には、継続の可否について審査をします。

(3)スポーツ・アート推薦の合格者で左記**❶**の学業特待にも該当する人は、奨学金額の高い方を適用します。

### **10 高等学校等就学支援金等**

#### **【高等学校等就学支援金】(国支援金)**

高等学校に在籍する生徒に対して、授業料を軽減することを目的とした国の制度です。 私立学校では、世帯の所得判定基準に合えば、年額118,800円もしくは396,000円が支給されます。

#### **【私立高等学校納付金減免補助金】(県補助金)**

本人及び学資負担者が岡山県に在住する場合に対象となる、授業料等納付金を軽減することを目的とした 岡山県の制度です。世帯の所得判定基準に合えば、年額24,000円~60,000円が支給されます。

#### **【岡山県私立高校生等教育給付金】(県給付金)**

本人及び保護者が岡山県に在住し、世帯年収270万円未満程度以下(住民税所得割非課税)の世帯に、 授業料以外の教育に必要な経費にあてることを目的とした給付金です。所定の条件により年額52,600円~ 152,000円が支給されます。(年収は目安です)

※上記は令和5年度についての内容です。改定や法律等で変更されることがあります。本校ホームページにも記載しておりますのでご確認ください。

## **11 学費(月額)の概要(令和6年度入学生用)**

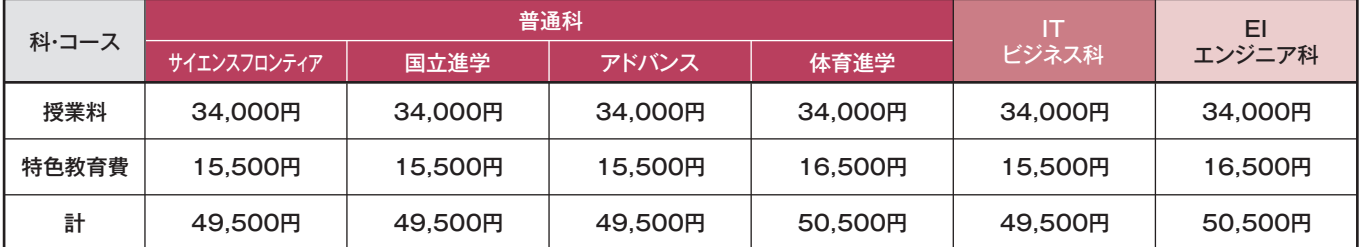

※学期ごと年3回の納入となります。

※他に、それぞれ月額でPTA会費700円、学習助成費150円、部活動振興会費500円(来年度変更の可能性あり)、生徒会費1,250円、検定・模試・教材等の 諸経費(実費)が必要となります。

## **12 部活動一覧表**

普通科体育進学コース、ITビジネス科アスリートコース、EIエンジニア科アスリートコースの受験者は、 入学後指定の部活動に所属することが条件となります。出願エントリー時に下記より選択して、ご入力ください。

#### **部活動表**

#### 普通科体育進学コース

体操競技・硬式野球・テニス・卓球・柔道・サッカー・水球・バレーボール・バスケットボール・ボート・ゴルフ・陸上競技 競泳・少林寺拳法・軟式野球・剣道・ラグビー・ソフトテニス・レスリング・ハンドボール・ボクシング・弓道・アーバンスポーツ・eスポーツ

ITビジネス科アスリートコース・EIエンジニア科アスリートコース

体操競技・硬式野球・テニス・卓球・柔道・サッカー・水球・バレーボール・バスケットボール・ボート・ゴルフ・eスポーツ

## 令和6年度入試 出願エントリーの手引き

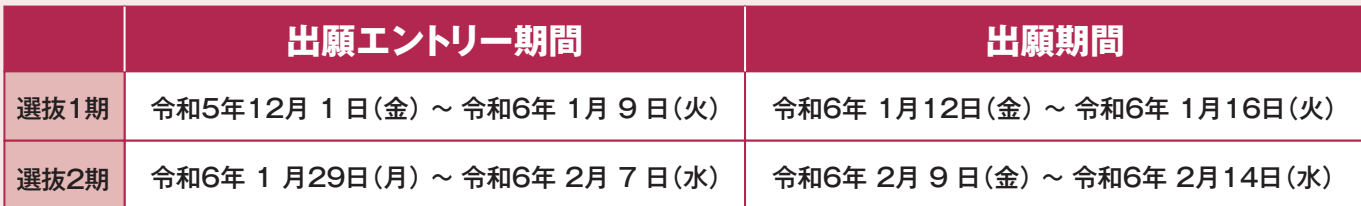

## **準備していただくもの**

- 関西高等学校の出願エントリーシート(記入したもの) ※本校のホームページからダウンロードが可能です。
- インターネットに接続されたパソコン、スマートフォン、タブレットなど ※自宅にない場合には、本校にご相談ください。
- プリンタ ※自宅にない場合には、コンビニエンスストアを利用するか、本校にご相談ください。
- メールアドレス(ログインID登録) ※はじめてログインID登録をされる方のみ ※迷惑メール対策をされている場合は、「e-shiharai.net」の受信を許可してください。
- パスワード(半角英数字8~16字) ※出願エントリーシートの保護者保管欄に記入し、保管してください。

#### 受験料+事務手数料

クレジットカード ※受験料をクレジットカードでお支払いの方のみ

## **手順❶** マイページをつくる

※マイページをすでにつくられている方は、| 手順❷ |に進んでください。 | | ①**はじめての方は、 ほじ**めての方はこちら ①本校ホームページにある「出願エントリーはこちら」のバナー から、サイトにアクセスします。 **B** maximum 学校紹介 連路情報 AM- BM BEST SCHOOL  $\mathbf{u}$  $\mathbf{G}$ 2024 ehttp://kanzei į éŗ スマートフォンは こちらから

②はじめての方は、 はじめての方はこちら をクリックし、マイペー ジを作成してください。

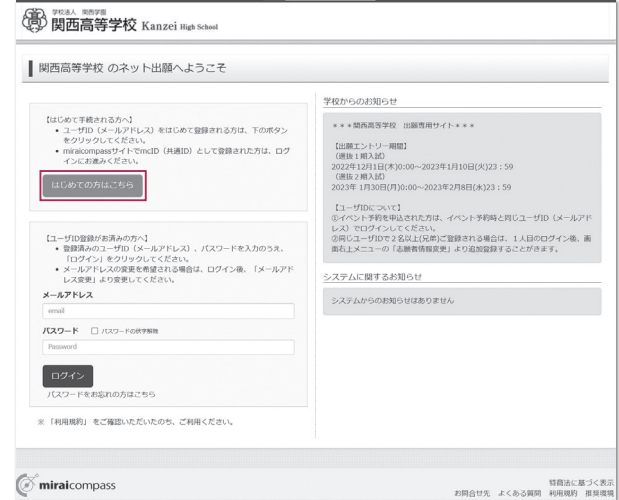

※画面イメージはパソコン画面でのイメージです。スマートフォンでの画面では一部見え方が異なります。

## **手順❷** 出願エントリー情報入力

天る 出版選択画面へ

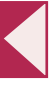

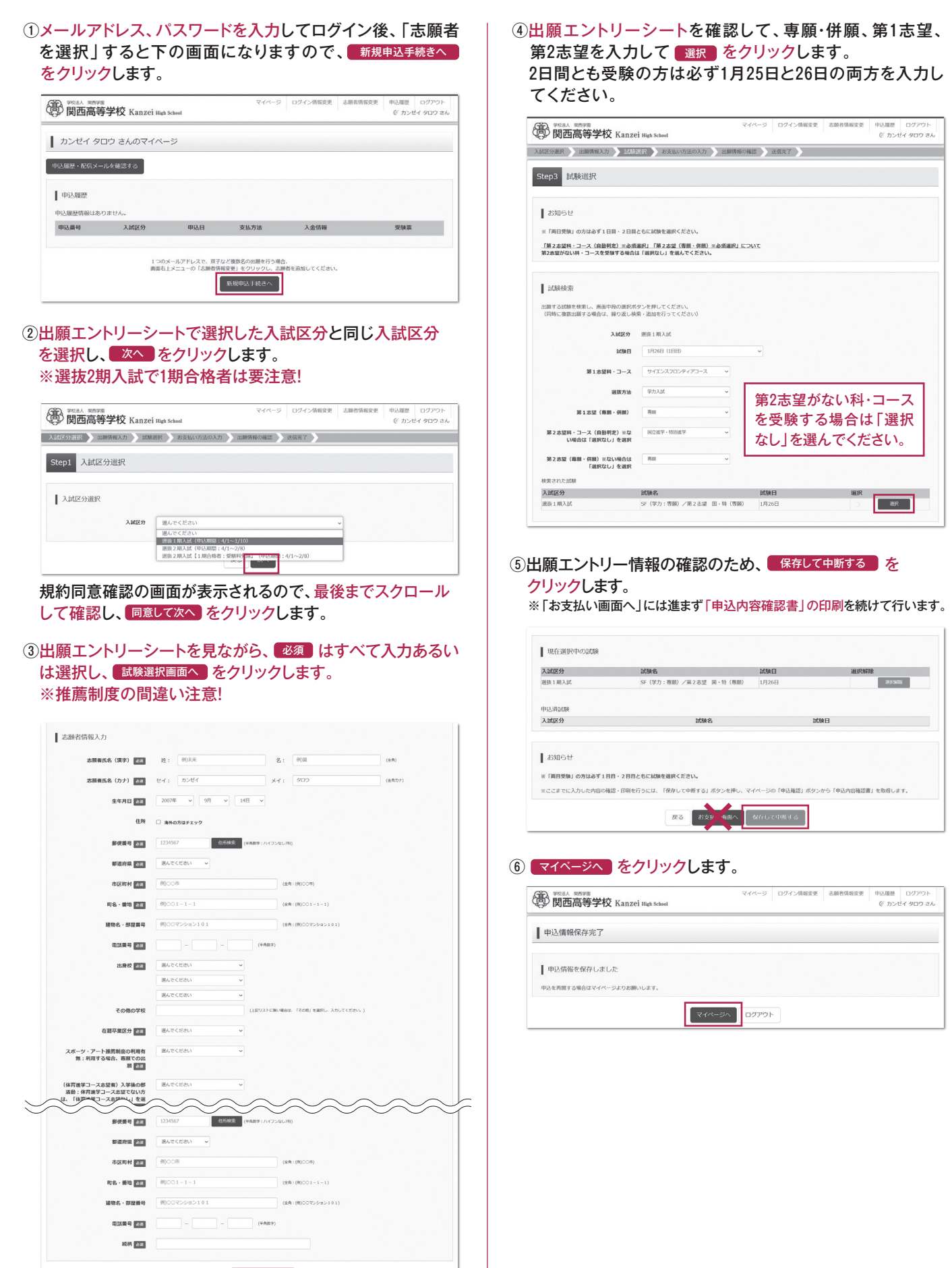

## **手順❸** 申込内容確認書の印刷

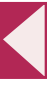

#### (1) 申込確認 をクリックします。 ndz-awen |<br>|<br>| K カンゼイタロウ さん **第二卷 WitA Milliam School**<br>第二章 **関西高等学校** Kanzei High School カンゼイ タロウ さんのマイページ -<br>中込服歴・配信メールを確認する  $\|\!$  #13,65% 申込番号 入試区分 申込日 支払方法 入金情報 受験票 F RANGE  $8306$ 新規申込手続きを行うには、上記の申込が完了している必要があります。 ②申込内容を確認し、間違いがなければ画面一番下の ■申込内容確認書 <mark>るクリックします。</mark> ※訂正する場合は「戻る」をクリックし、申込履歴ページの「続きから」を クリックしてください。 (1) WELL NEWS Kanzei High School | 申込内容確認 (関西高等学校) ■試験名·お支払い方法の確認 SF (学力:専願) /第2志望 田·特 (専願) 1月26日 お支払い方法 ■ 志願者情報の確認  $mn + m$ 開西 太郎<br>カンゼイ タロウ<br>2008年10月12日 志願雑氏名 (カナ) 生年月日 多便精号  $7000056$ 都道府県 中国町村<br>市区町村 町名・番地 西崎本町 16-1 建物名・部屋番号 端1641-1<br>電話番号<br>続柄 中込内容確認書 ダウンロードできない方はこちら コンピニエンスストアセプリントする方はこちら

#### ③「申込内容確認書」(PDF形式)がダウンロードされますので 印刷してください。

※申込内容確認書の提出については、中学校の先生の指示にしたがってください。

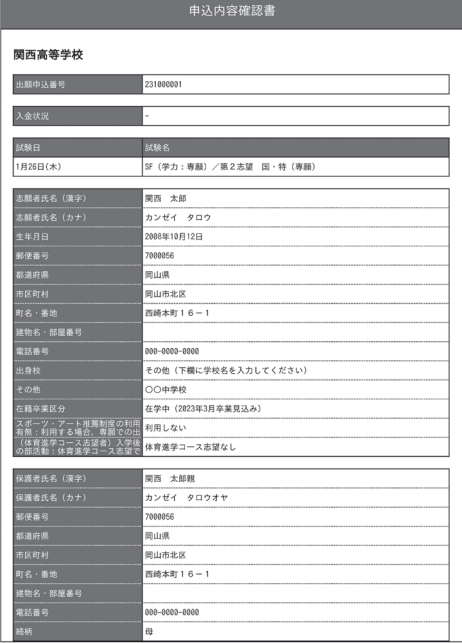

コンビニエンスストアでの印刷方法については、 下記を確認してください。

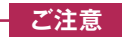

ここまでの内容を入力した方は、「ログアウト」してください。 次の手順4に進むには、中学校の先生の指示にしたがって ください。

## **「申込内容確認書」または「入学願書・受験票」を印刷する方法**

#### **■1 家庭用プリンタで印刷する**

戻る ログアウト

Wi-Fi接続や通信でのデータ送信が可能な場合、お持ちのプリンタで印刷できます。 設定方法については、プリンタの取扱説明書をご確認ください。

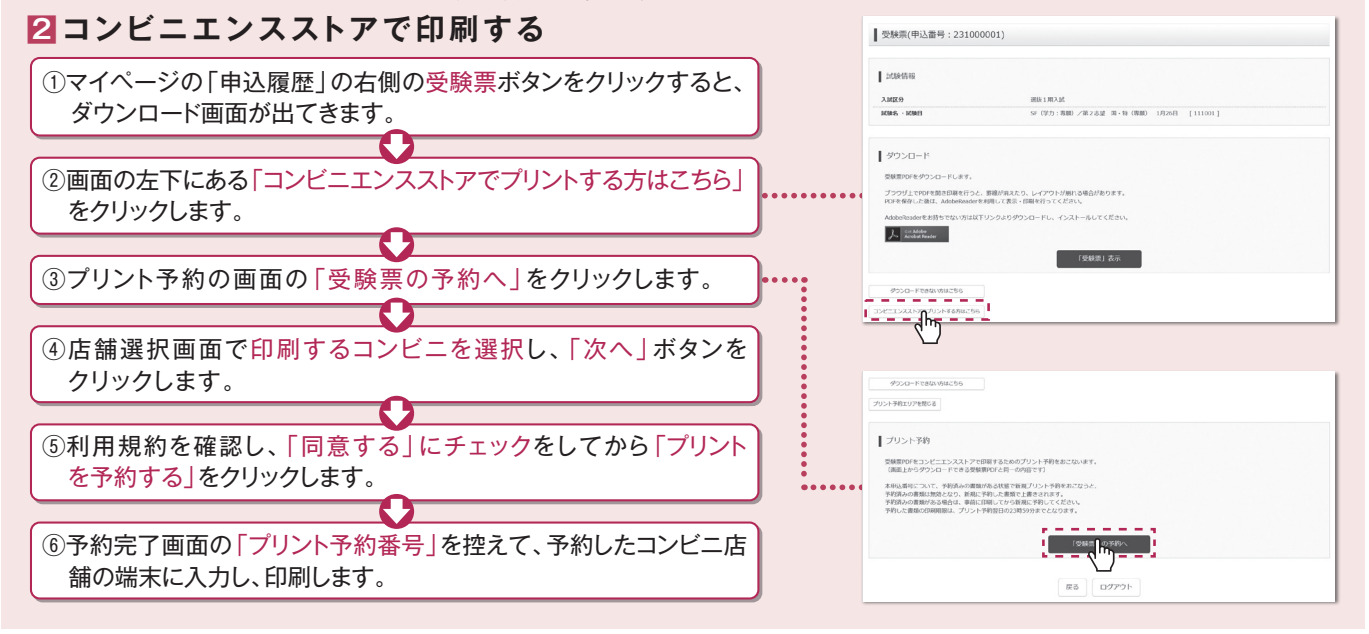

※画面イメージはパソコン画面でのイメージです。スマートフォンでの画面では一部見え方が異なります。

## **手順❹** 受験料のお支払い

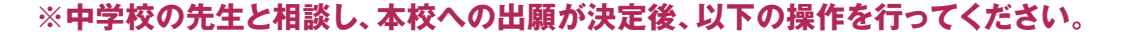

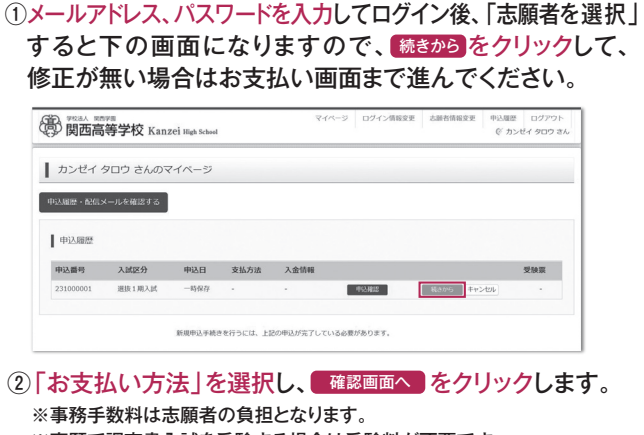

 ※専願で調査書入試を受験する場合は受験料が不要です。 お支払いなしを選択してください。

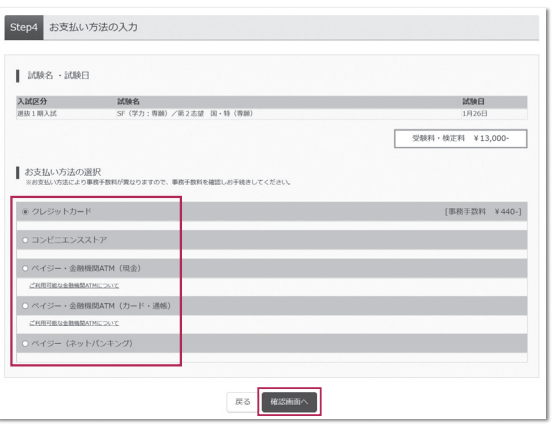

※これ以降はマイページからの変更が出来なくなりますので、十分ご注意 ください。 マイページ ログイン情報変更 志願者情報変更 中込履歴 ログアウト<br>
© カンゼイ タロウ さ 第 PREAL REPS <br>第四高等学校 Kanzei High School 入試区分週段 おおお願え方 おおおま おちにい方法の入力 出版情報の確認 まてはする Step5 出願情報の確認 ■ 試験名·受験料·検定料·お支払い方法の確認

SF (学力:専願) /第2志望 国·特 (専願) 1月26日

③内容をすべて確認し、上記内容で申込む をクリックします。

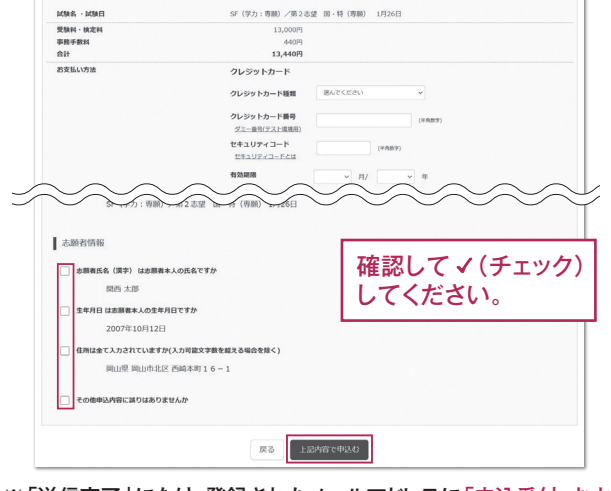

- ※「送信完了」になり、登録されたメールアドレスに「申込受付、および 検定料・受験料お支払いのお知らせ」メールが届きます。 ※クレジットカードで支払う場合は「支払い完了」メールが届きます。
- ※【コンビニ・ペイジー支払いの場合】
	- 受験料の支払い後、「支払い完了」メールが届きます。

## **手順❺** 入学願書・受験票の印刷と提出

① 受験料の支払いが完了すると、マイページの「申込履歴」の右端 に【要験票】ボタンが表示されるので、クリックします。

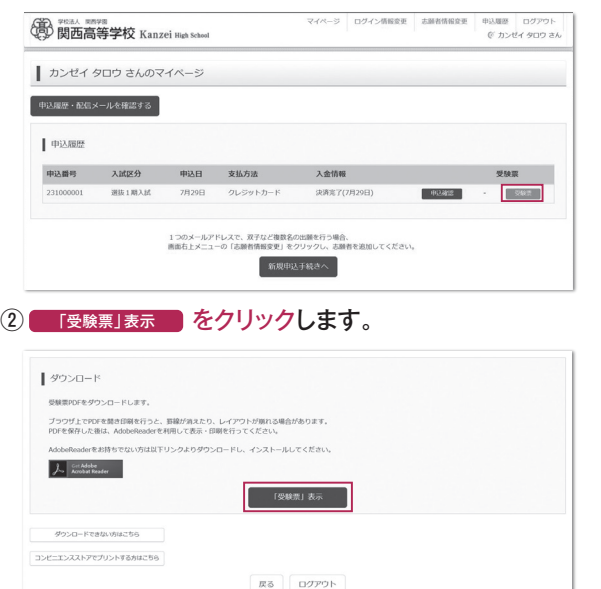

- ③「入学願書」と「受験票」がダウンロードされるので印刷し、 「入学願書」を中学校へ提出します。 ※A4サイズ・白色用紙に印刷してください。
	- 受験票の提出については、中学校の先生の指示にしたがってください。

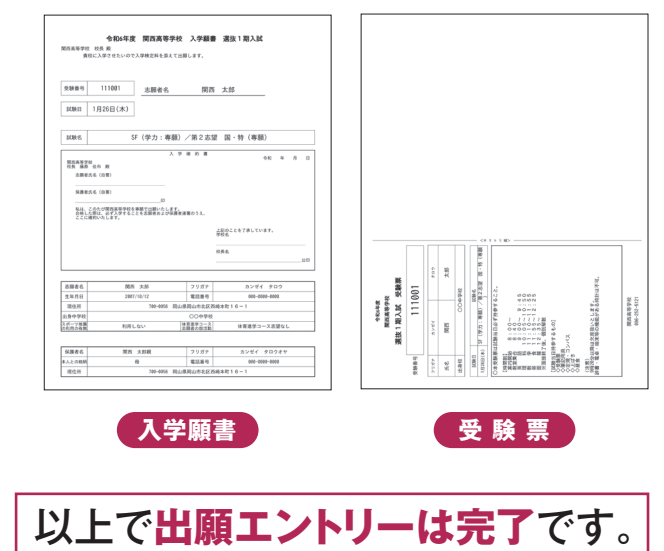

## **13 インターネット出願の流れ(中学校の先生の指示に従ってください)**

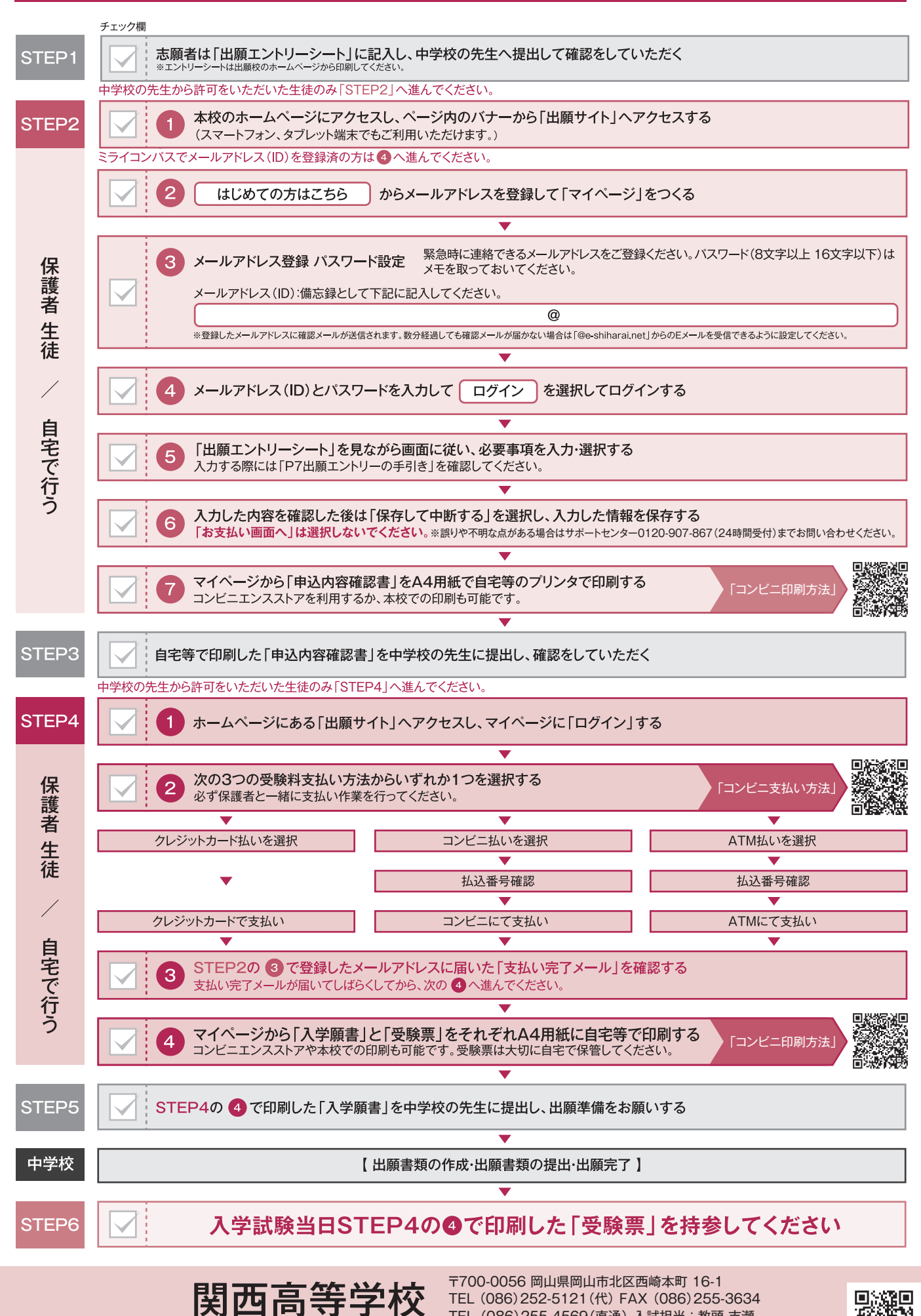

TEL (086)252-5121(代) FAX (086)255-3634 TEL (086)255-4569(直通) 入試担当 : 教頭 吉瀬